# **TCL105G**

# **QUICK START GUIDE**

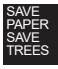

PLEASE CONSIDER THE ENVIRONMENT BEFORE PRINTING

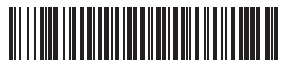

English - CJB66R201AAA

Printed in China

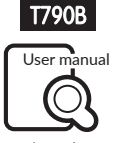

tcl.com/mx

#### **Your Mobile**

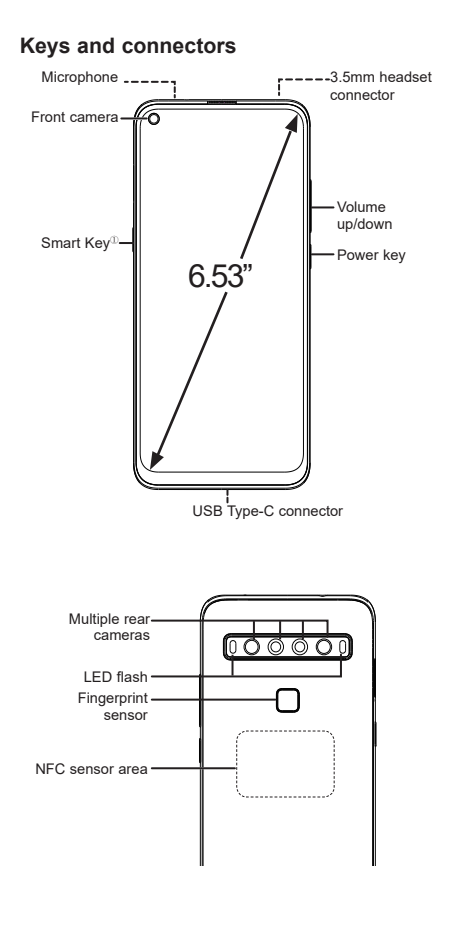

① Customize convenient shortcut

#### **Getting started**

- ① Your new phone is partially charged. Charge the battery by using the USB-C cable and charger provided.
- ② Use the provided SIM pin to open the SIM tray. Place the Nano SIM card and/or microSD<sup>TM</sup> card into the tray, then slide the SIM tray into the slot.
- Note: microSD<sup>™</sup> cards are sold separately. Only use Nano SIM cards with your phone.

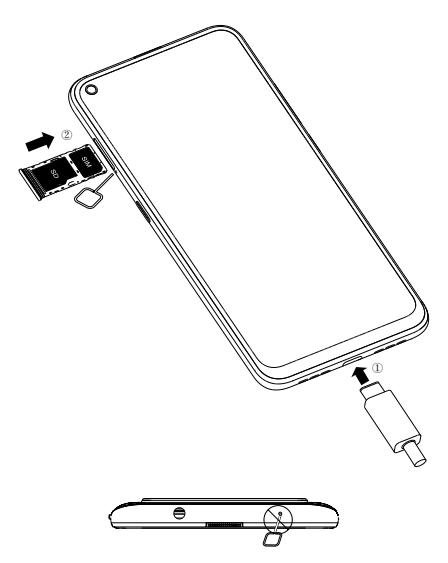

**Caution:** Do not insert the SIM pin into the microphone on top of the phone.

#### **Home screen**

You can bring all of the items that you use most frequently (applications, shortcuts, folders) to your Home screen for quick access.

Tapping Home  $\bigcap$  always takes you back to the main Home screen.

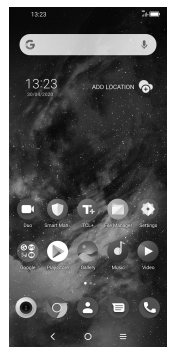

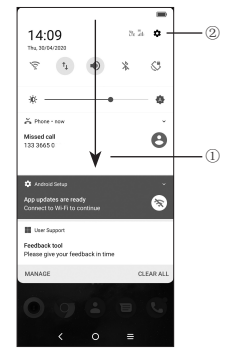

- ① Swipe down from the Status bar to view the Notification panel and access all pending notifications. Swipe down again to view Quick Access settings options.
- ② Tap to access the complete Settings menu.

#### **Calls**

#### **Making a call**

From the Phone  $\bigodot$  app, use the keypad to enter the phone number, or keyboard to enter the contact name. Then tap to place the call.

#### **Answering a call**

When you receive a call:

- Tap ANSWER, or swipe up the icon  $\left( \cdot \right)$  to answer;
- Tap DECLINE, or swipe down the icon  $\left( \cdot \right)$  to reject;
- Tap  $(\blacksquare$  Reply  $)$  to reject the call by sending a preset message.

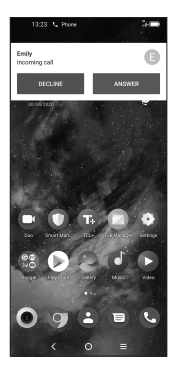

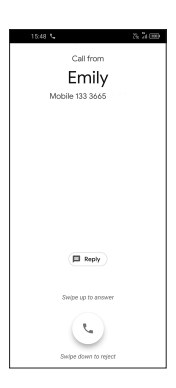

#### **Contacts**

Use **Contacts** to view your saved contacts or create a new contact. Synchronize your contacts from your email account(s) and other applications to your phone.

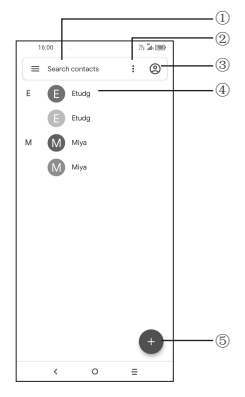

- Tap to search for a contact.
- Tap to select multiple contacts for bulk editing, such as adding a label to the contact.
- Tap to view all the contacts saved on your device.
- Tap on the contact name or icon to open the contact card, where you can edit their information, call them, and more.

Touch and hold to share or delete the selected contact(s).

Tap to create a new contact.

#### **Messages**

You can create, edit, send, and receive SMS and MMS.

A SMS will be converted to MMS automatically when media files (image, video, audio, slides, etc.) are attached, when a subject is added to the message, or an email address is used for a recipient.

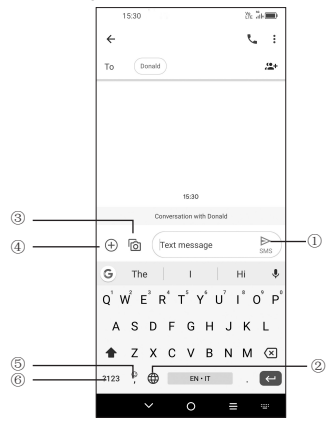

- Tap to send the SMS or MMS message.
- Touch and hold to switch language.
- Insert a picture from gallery or shoot one directly.
- Insert a GIF, sticker, location, voice memo, or other file.
- Tap to input a comma. Touch and hold to access keyboard settings, input an emoticon, and enter left or right hand input mode.
- Tap to access the symbols and numbers keyboards.

#### **Gmail**

Use Gmail to create, send, and receive emails directly on your phone. The Gmail app will allow you to add several email accounts.

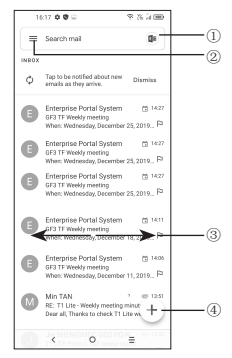

- Tap to view the email accounts on your device.
- Tap to access email folders, settings, and more.
- Swipe right or left to archive the email.
- Tap to create an email.

#### **General Information**

- • Visit the TCL website at https://www.tcl.com/mx for tutorials and answers to frequently asked questions, and to download the User Manual.
- To get support for your phone, visit the TCL website (www.tcl.com/mx), or dial the number listed below:

Argentina: 08001220682

Chile: 800000147

Colombia: 18009520823

Ecuador: 800000635

Mexico: 8008909908

Peru: 080000698

The Dominican Republic: 8887600164

Uruguay: 405296624

Venezuela: 08001005368

• **Update your phone's software**

Go to **Settings** > **System** > **System updates** to check software updates.

• **Back up your personal data**

Go to **Settings** > **System** > **Backup** > **Back up to Google Drive** and turn it on.

• **Reset your phone**

Go to **Settings** > **System** > **Reset** > **Factory data reset > Reset phone > Erase everything**.

• **Removing your Google Account**

Go to **Settings** > **Accounts** > **tap on the account** > **Remove Account**.

Por favor, lea este instructivo de uso antes de utilizar el dispositivo.

# **TCL105G**

# **INSTRUCTIVO DE USO**

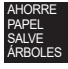

PIENSE EN EL MEDIO AMBIENTE **S DE IMPRIMIR** 

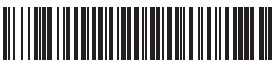

Español--CJB66R201AAA

Impreso en China

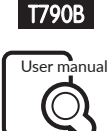

tcl.com/mx

### **Su celular**

#### **Teclas y conectores**

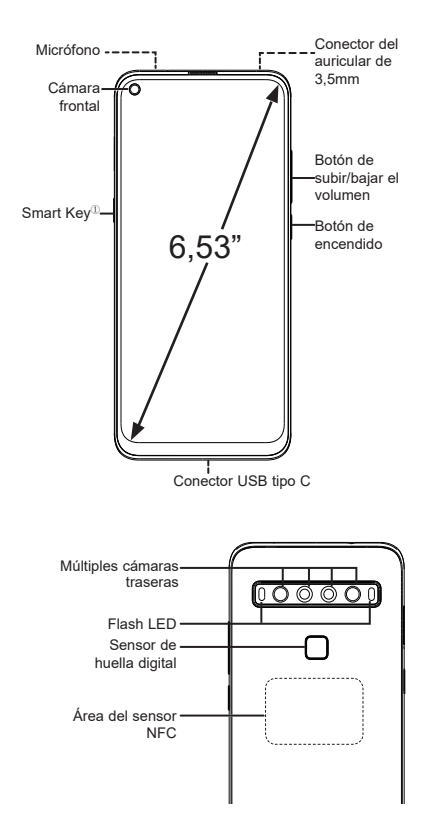

① Personalizar accesos directos convenientes

#### **Puesta en marcha**

- ① Su nuevo teléfono está parcialmente cargado. Cargue la batería con el cable USB-C y el cargador suministrados.
- ② Utilice el pin de la SIM proporcionado para abrir la bandeja. Coloque la tarjeta SIM nano o la tarjeta micro SDTM en la bandeja y, a continuación, deslícela hacia la ranura.

**Importante**: las tarietas microSD™ se venden por separado. Utilice sólo tarjetas SIM nano con el teléfono.

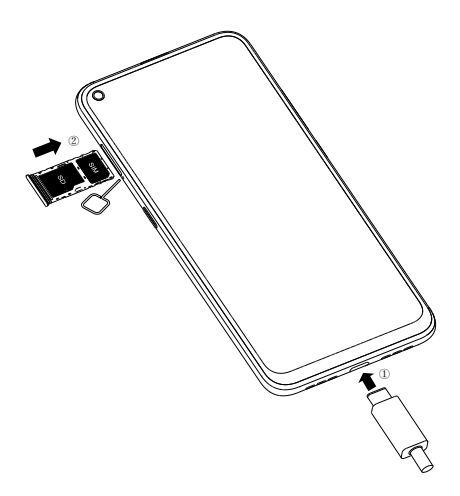

**¡ATENCIÓN!** No ingrese el pin de la SIM en el micrófono en la parte superior del teléfono. Micrófono

## **Pantalla de inicio**

Puede mover los elementos que usa con más frecuencia (aplicaciones, atajos, carpetas) a la pantalla de inicio para acceder más rápidamente a ellos.

Tocar Inicio  $\bigcirc$  siempre lo regresa a la pantalla de inicio.

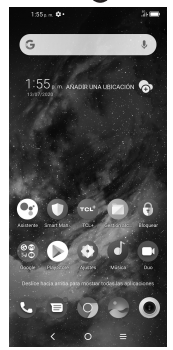

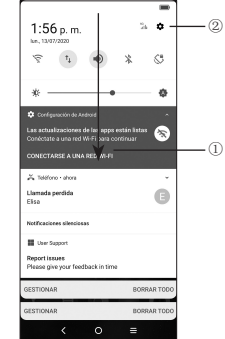

- ① Deslice hacia abajo desde la barra de estado para ver el panel de notificaciones y acceder a todas las notificaciones pendientes. Vuelva a deslizar hacia abajo para ver las opciones de ajustes de acceso rápido.
- 2 Toque  $\bullet$  para acceder al menú completo de Ajustes.

## **Llamadas**

#### **Realizar una llamada**

Desde la aplicación Teléfono **(b)**, use el teclado para ingresar el número de teléfono o el nombre del contacto. A continuación, toque **b** para realizar la llamada.

#### **Responder una llamada**

Cuando reciba una llamada:

- Toque **RESPONDER** o deslice hacia arriba el icono  $\left( \cdot \right)$  para contestar;
- Toque **RECHAZAR** o deslice hacia abajo el icono  $\left(\sqrt{2}\right)$  para rechazar la llamada;
- Toque ( $\Box$  Responder) para rechazar la llamada y enviar un mensaje preestablecido.

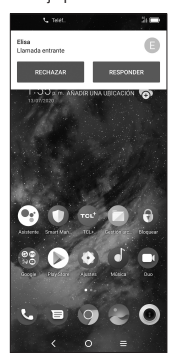

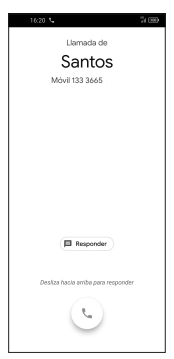

#### **Contactos**

Con **Contactos**, puede ver los contactos guardados o crear uno nuevo. Sincronice los contactos de sus cuentas de correo electrónico y otras aplicaciones con el teléfono.

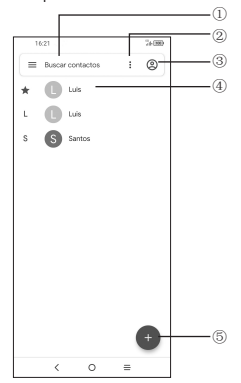

- ① Toque aquí para buscar un contacto.
- ② Toque aquí para seleccionar varios contactos para editarlos en masa; por ejemplo, para agregar una etiqueta al contacto.
- ③ Toque para ver todos los contactos guardados en su dispositivo.
- ④ Toque el nombre o icono del contacto para abrir la tarjeta de contacto, donde puede editar la información, llamarlos y mucho más.

Toque y mantenga pulsado para compartir o eliminar los contactos seleccionados

⑤ Toque aquí para crear un nuevo contacto.

#### **Mensajes**

Puede crear, editar, enviar y recibir SMS y MMS.

Un SMS se convertirá automáticamente a MMS cuando se adjunten archivos multimedia (imagen, video, audio, presentación etc.), o cuando se añada un asunto al mensaje o se use una dirección de correo electrónico como destinatario.

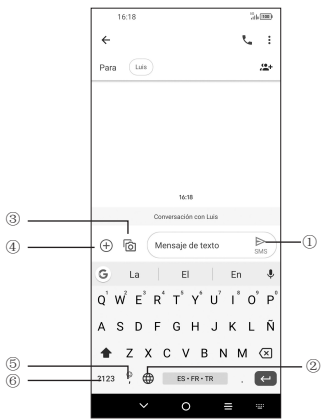

- ① Toque aquí para enviar el mensaje SMS o MMS.
- ② Toque y mantenga pulsado para cambiar el idioma.
- ③ Inserte una imagen de la galería o tome una foto directamente.
- ④ Inserte un GIF, etiqueta, ubicación, nota de voz, u otro archivo.
- ⑤ Toque aquí para ingresar una coma. Toque y mantenga pulsado para acceder a los ajustes del teclado, ingresar un emoticono e ingresar al modo de entrada de mano izquierda o derecha.
- ⑥ Toque aquí para acceder a los teclados de símbolos y números.

#### **Gmail**

Use Gmail para crear, enviar y recibir correos electrónicos directamente desde el teléfono. La aplicación Gmail permite agregar varias cuentas de correo electrónico.

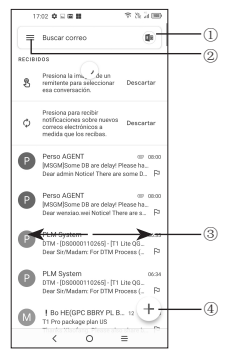

- ① Toque aquí para ver las cuentas de correo electrónico del dispositivo.
- ② Toque aquí para acceder a carpetas de correo electrónico, ajustes y mucho más.
- ③ Deslice hacia derecha o izquierda para archivar el correo electrónico.
- ④ Toque aquí para crear un correo electrónico.

# **Información general**

- • Consulte el sitio web de TCL en //www.tcl.com/mx para acceder a tutoriales y obtener respuestas a las preguntas frecuentes, y para descargar el Instructivo de uso.
- • Para obtener asistencia para el teléfono, acceda al sitio web de TCL (https://www.tcl.com/mx) o llame a los números siguientes: Argentina: 08001220682

Chile: 800000147 Colombia: 18009520823 Ecuador: 800000635 México: 8008909908 Perú: 080000698 República Dominicana: 8887600164 Uruguay: 405296624 Venezuela: 08001005368

• **Actualizar el software del teléfono**

Ingrese a **Ajustes** > **Sistema** > **Actualizar sistema** para comprobar si hay actualizaciones del software.

• **Respaldar sus datos personales**

Ingrese a **Ajustes** > **Sistema** > **Respaldo de seguridad** > **Respaldar en Google Drive** y active esta opción.

• **Restablecer el teléfono**

Ingrese a **Ajustes** > **Sistema** > **Restablecer** > **Restablecer datos de fábrica > Restablecer teléfono > Borrar todo**.

• **Eliminar tu cuenta de Google**

Ingrese a **Ajustes** > **Cuentas** > **toque la cuenta**> **Eliminar cuenta**.